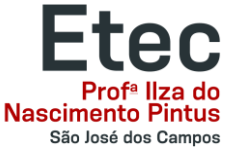

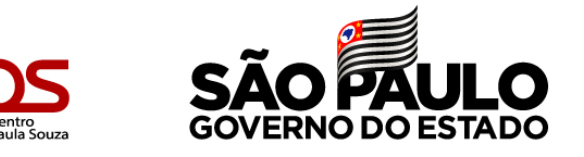

# **SECRETARIA ACADÊMICA INFORMA:**

## Rematrícula período de 12/12/2022 à 16/12/2022

Realização pelo NSA Online

Orientações

### **1º Passo:** Entre em [https://nsa.cps.sp.gov.br](https://nsa.cps.sp.gov.br/)

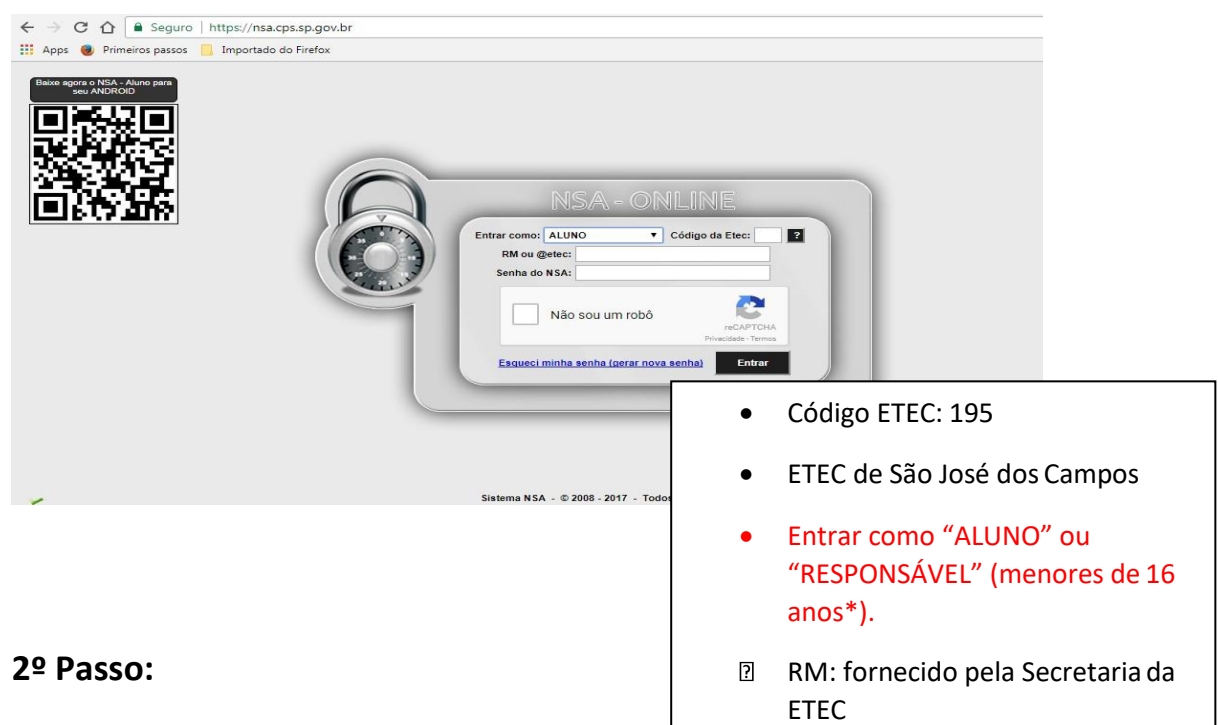

No caso de documentos pendentes ou qualquer outra informação pertinente a Secretaria Acadêmica, aparecerá a seguinte mensagem na tela:

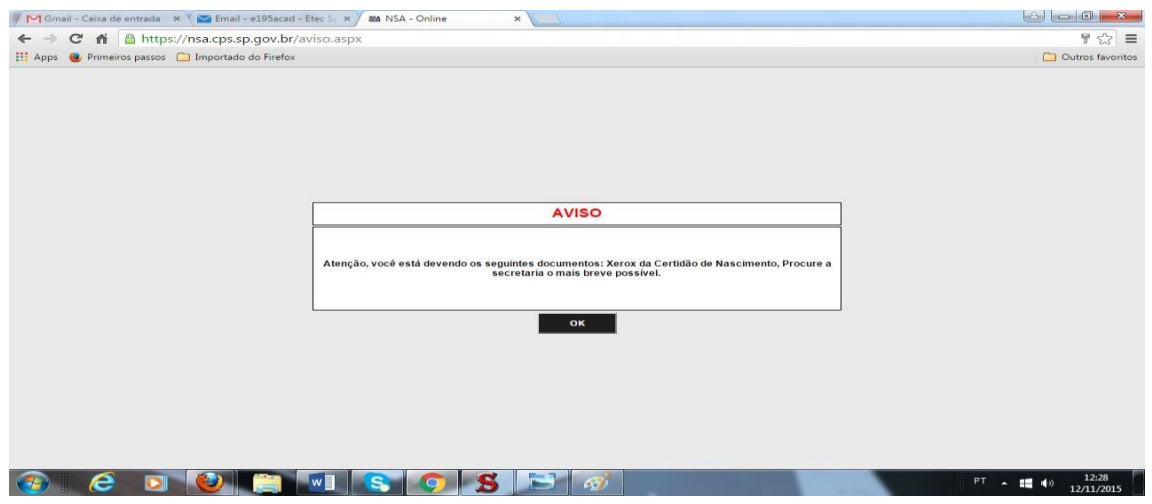

Clique em OK para seguir

Para mais informações, acesse: [https://etecsjcampos.com.br](https://etecsjcampos.com.br/)

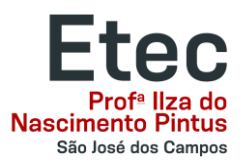

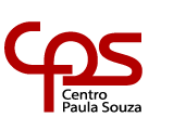

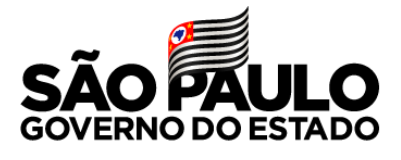

### **3º Passo:** Clique em **Rematrícula**

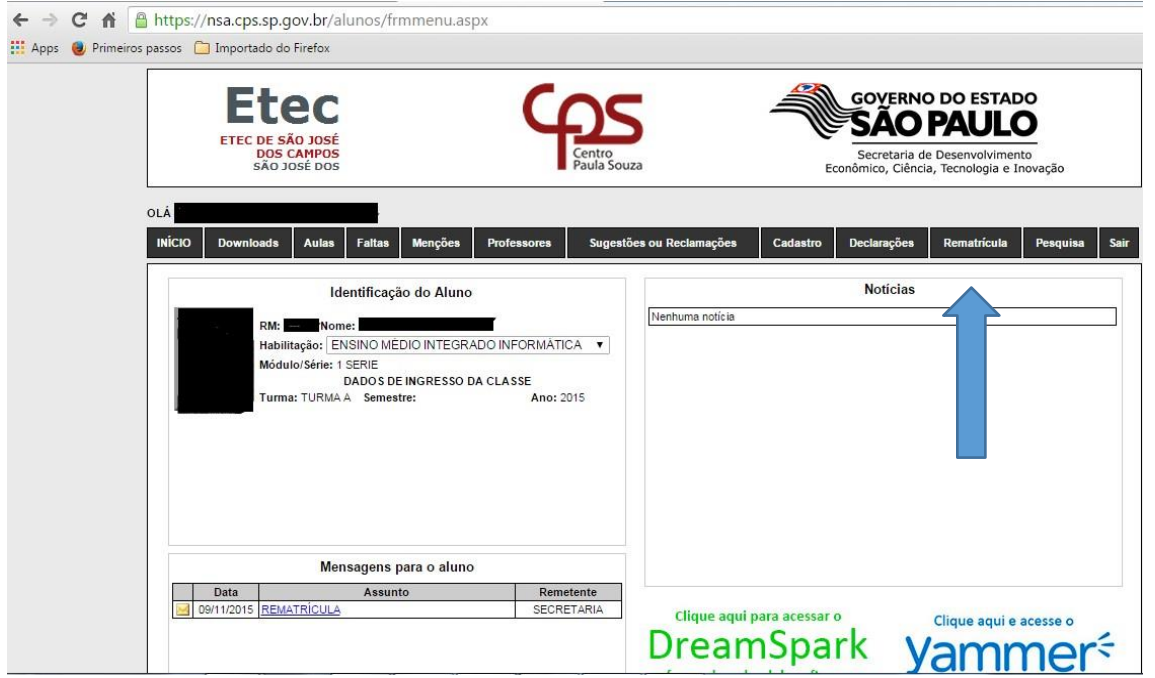

#### **4º Passo:** Confira os seus dados cadastrais e, se necessário, atualize-os

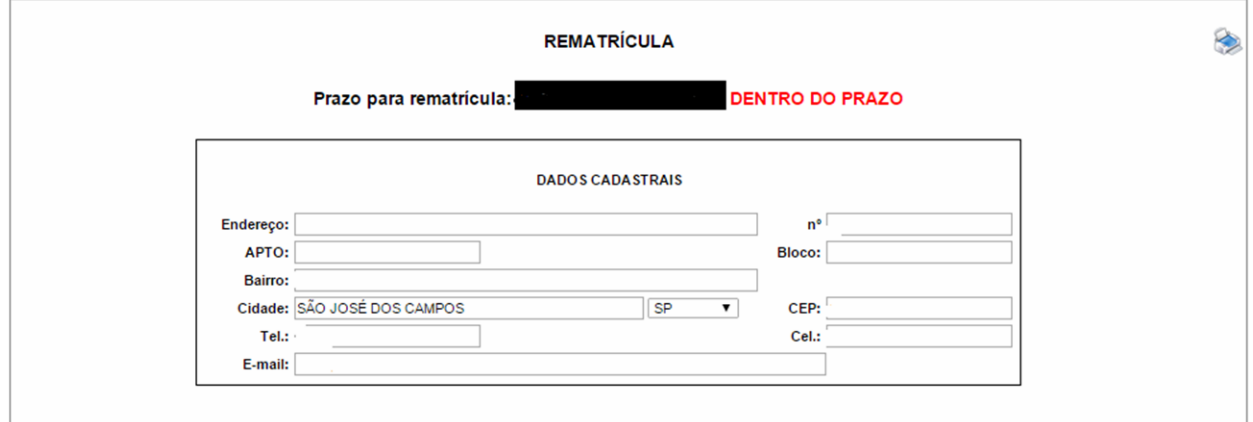

**Leia atentamente o Informativo que aparecerá.** 

**Nele estarão todas as orientações sobre os resultados finais, além de como proceder com Reconsideração e Reclassificação, de acordo com o Regimento Comum das ETEC's**